**User Manual (Client-side)**

# **Digital Account Opening**

**First Client goes to the broker website & click on the option of online account opening form then below mention window is open & click on register option to create an account.**

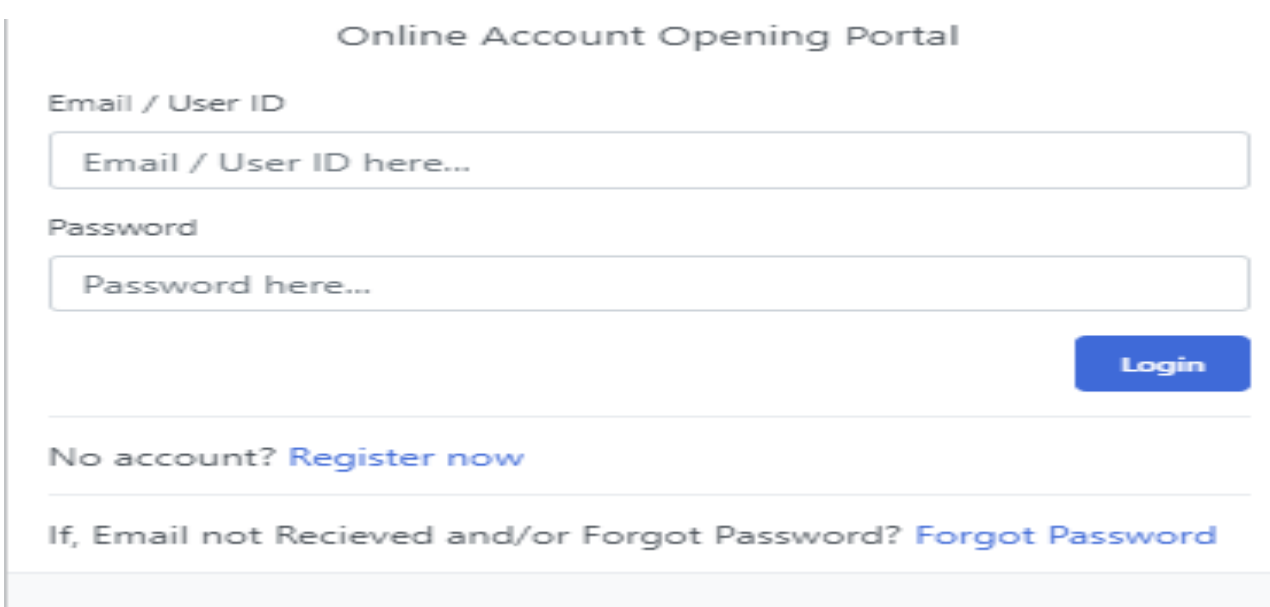

# **After click on registration next window is open in which you are requested to provide some details & documents which are shown in picture:**

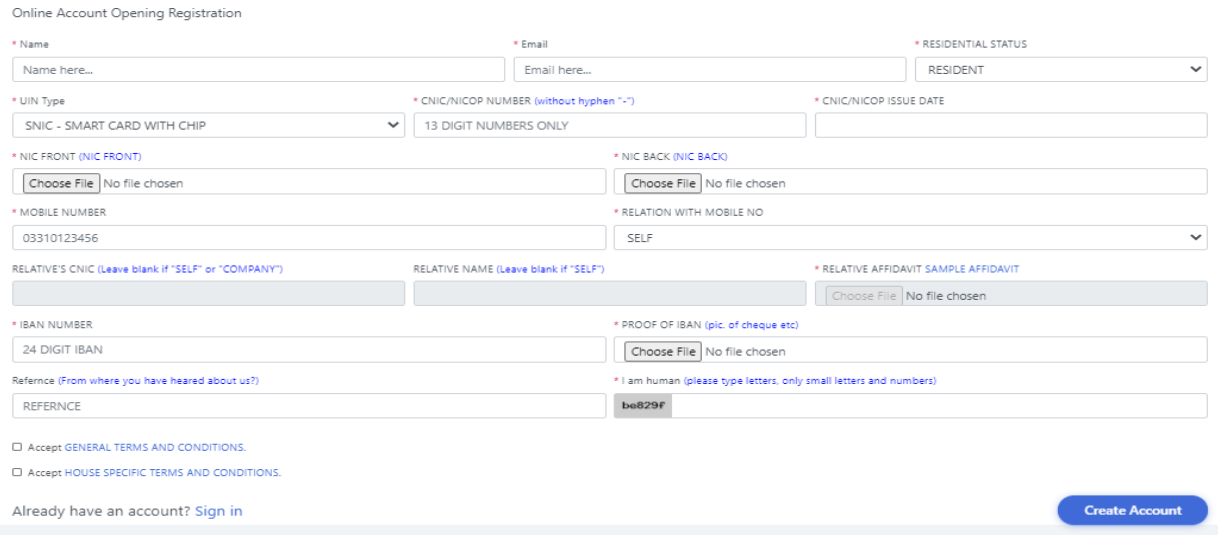

**In above mention picture please filled proper information in given fields.**

- **Name (As per CNIC/NICOP)**
- **Email Address**
- **Residential Status**
- **UIN Type (SNIC/CNIC/NICOP)**
- **CNIC/NICOP issue date**
- **Insert IBAN 24 digit & also upload a proof of IBAN number like copy of cheque or Bank Statement front page on which bank name, title name & IBAN number are visible clearly.**
- **Then insert a given code to proof you are human.**
- **Then Read carefully terms & conditions of CDC & Brokerage house & click on submit button.**

**After clicking on submit button you get an email in which you get login credentials then insert your login credentials in online account opening through broker website.**

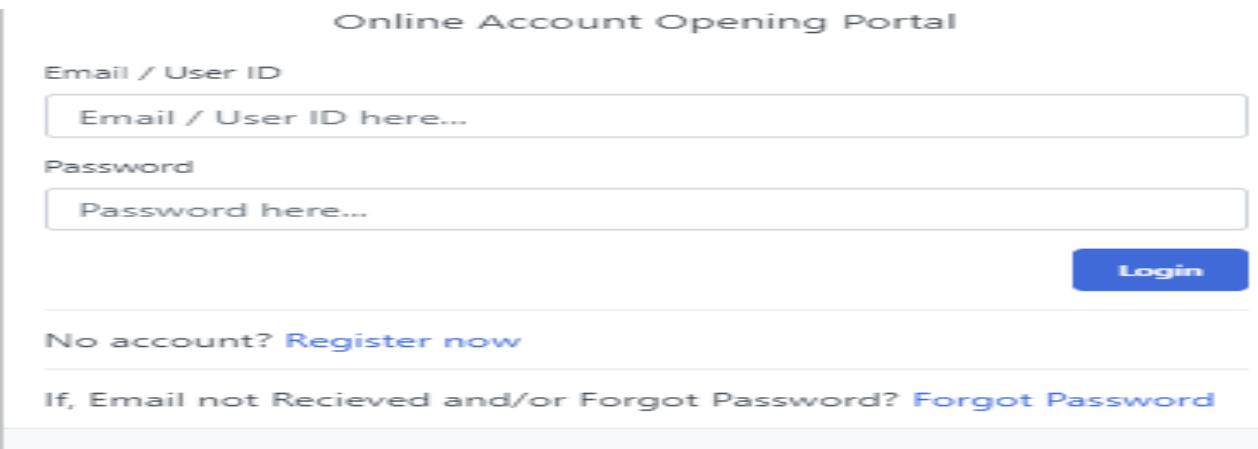

**After login you get an OTP code in twenty four to forty eight hours on register mobile number then login again through broker website & insert OTP code then KYC (Know your customer ) form is open.**

**KYC form is divide in to five steps below steps &screen shot is mention after completing those steps your account will be opened.**

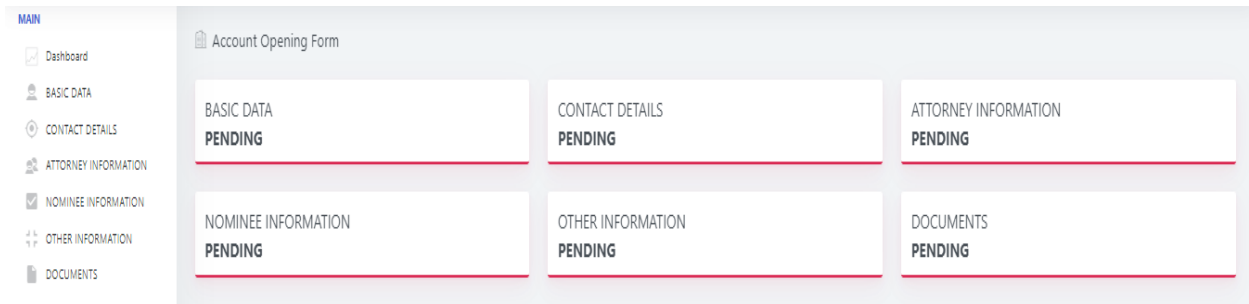

### **First Step: Basic Data**

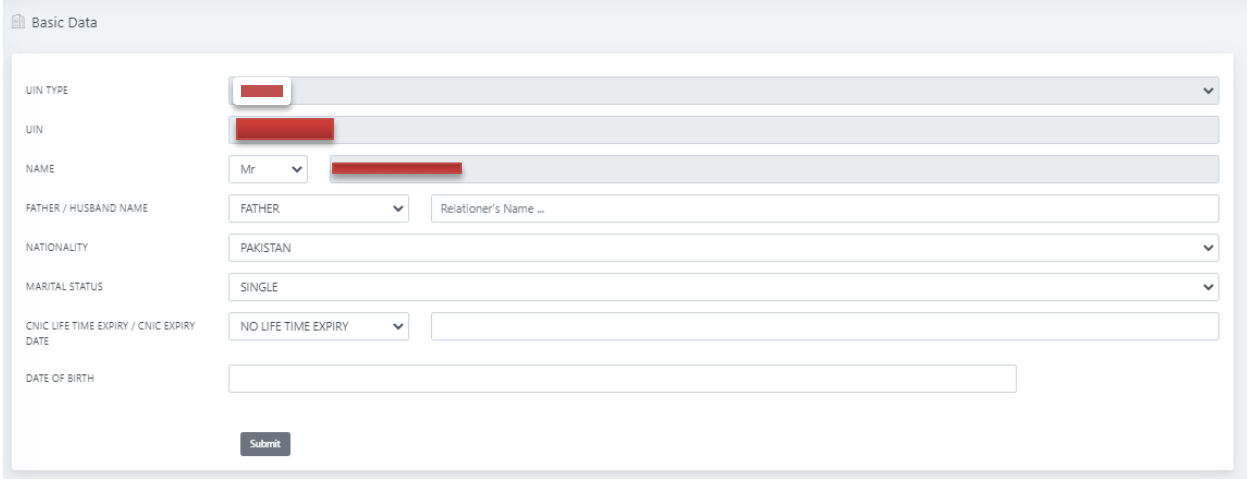

**Filled proper given fields then automatically next step window is popup**

**Second Step: Contact Details**

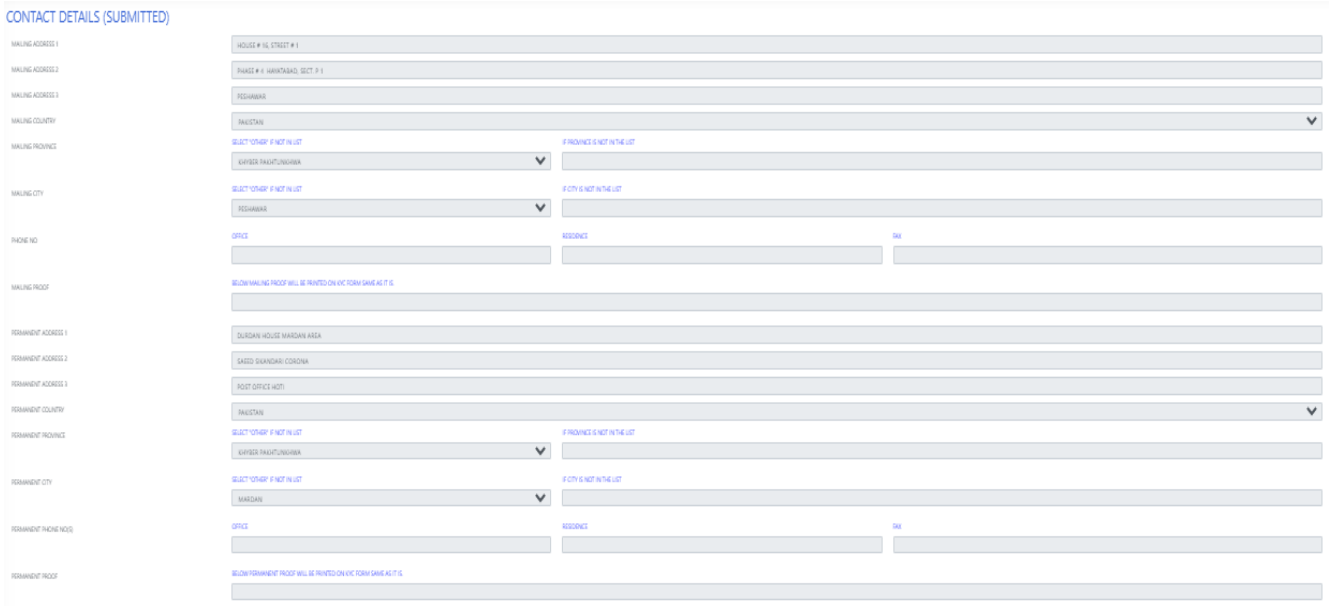

**In contact details provide mailing , permanent address & select provinces & cities of mailing address & permanent addresses & also keep in mind given you're requested in the end of online account opening to provide a proof of mailing address as per filled in fields.**

#### **Third Step:**

#### **Attorney Details**

**Insert attorney details as per mentioned below if client no need of attorney then filled his own details in given fields.**

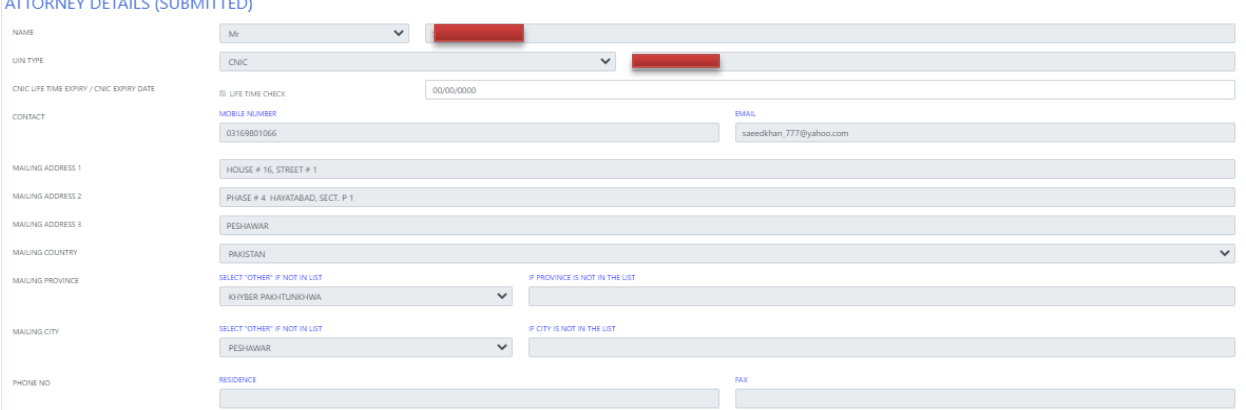

# **Fourth Step:**

### **Nominee details**

**Filled nominee details nominee must have an blood relation with main applicant.**

## NOMINEE DETAILS (SUBMITTED)

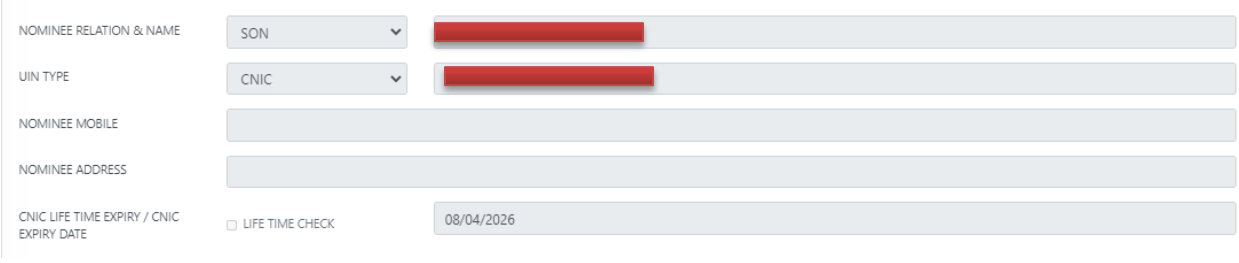

### **Fifth Step: Others details**

### **OTHER DETAILS (SUBMITTED)**

![](_page_4_Picture_90.jpeg)

**After Completing's the above following documents are uploads.**

- **Nic Front**
- **Nic Back**
- **Proof Of Address**
- **•** Proof Of Employer Address
- **Proof Of Employer Address**
- **Zakat Declaration (Optional)**
- **Specimen signature (on Blank Paper)**

**After completing all steps & uploads above mentioned documents your broker will analyze your documents and filled details if everything is proper then your account will be open if any discrepancy found you get an email & resolve mentioned issue then your account will be activated.**

**Thank You** 

**Regards,**

**Zeeshan Atta**